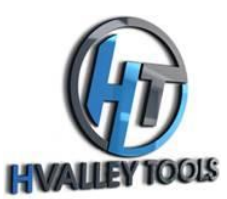

## *Making Christmas Ornaments With Wainlux Laser Engraver*

**Step 1:** Download "Christmas Ornaments 1.dxf" and "Christmas Ornaments 2.dxf" from our website.

**Step 2:** Open the *Laser BLE* application on your CPU.

**Step 3:** Select "Connecting" to connect to your *Wainlux* Laser Engraver.

**Step 4:** Select "Open Picture" on the *Laser BLE* app and load "Christmas Ornaments 1.dxf."

**Step 5:** Set the "carving power" to 100 and set the "carving speed" to 10.

**Step 6:** Place your safety equipment and eye protection on.

**Step 7:** Select "Preview position" and put your workpiece in the correct position.

**Step 8:** Observe the cutting action and wait for the program to run.

**Step 9:** Repeat the same process with the "Ornaments 2.dxf" file.

**Step 10:** Paint your ornaments to your liking and glue them together with CA glue.

**Step 11:** That's it! You are done! Congratulations!

Note: Make sure to follow all safety guidelines provided in the *Wainlux* Laser Engraver manual and wear appropriate protective gear during the engraving process.